## Load a package in RGui:

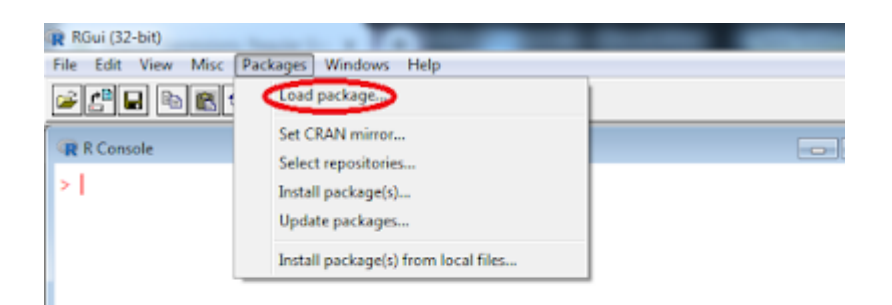

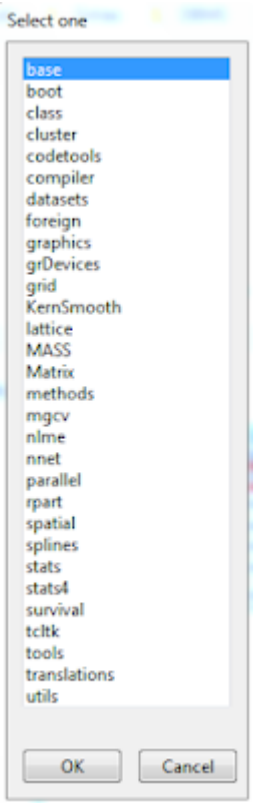

Set CRAN mirror:

The CRAN stand for Comprehensive R Archive Network.

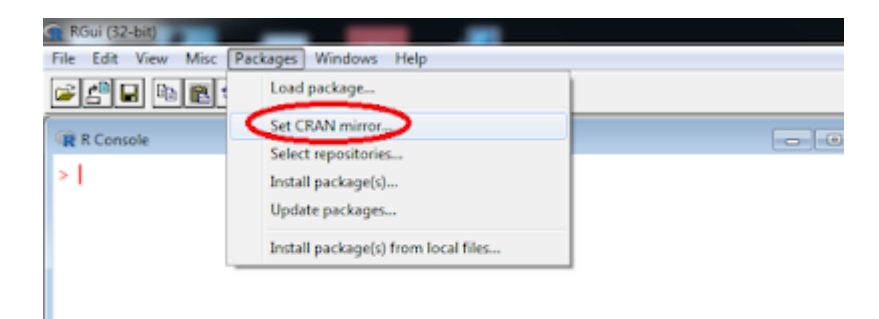

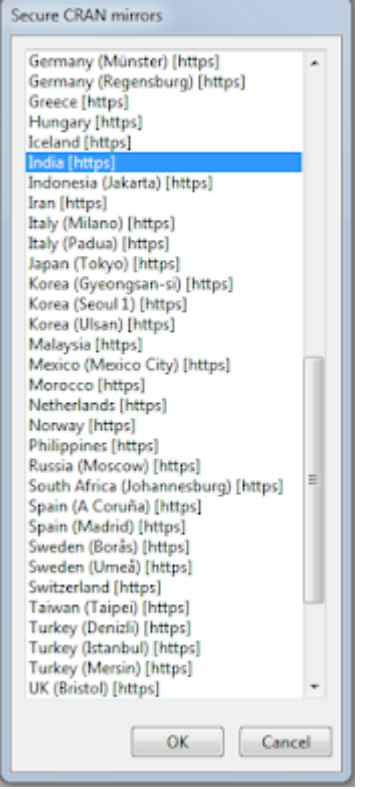

## Select repositories:

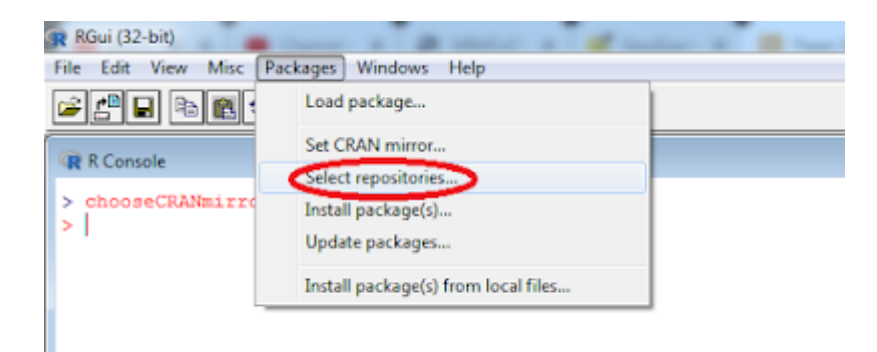

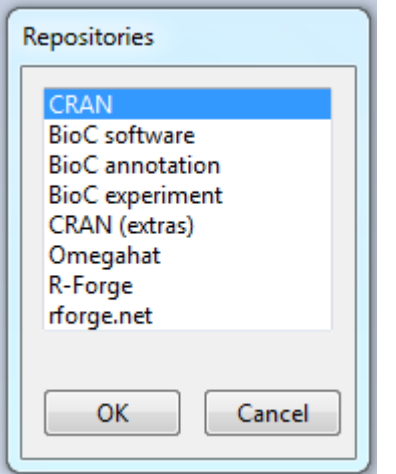

Install packages:

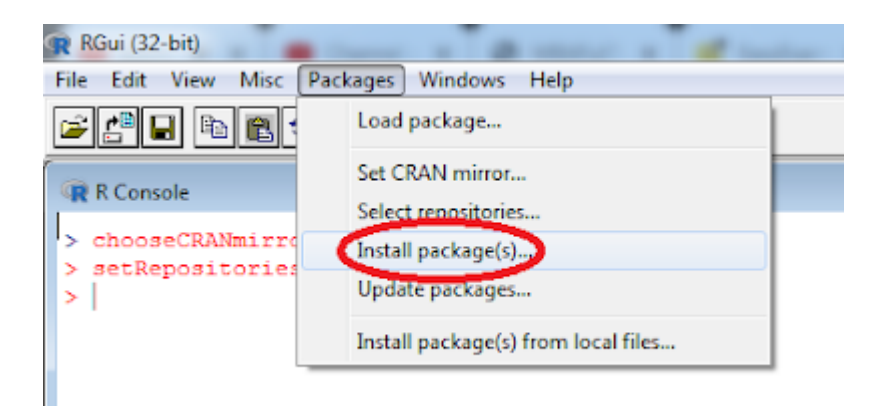

Update packages:

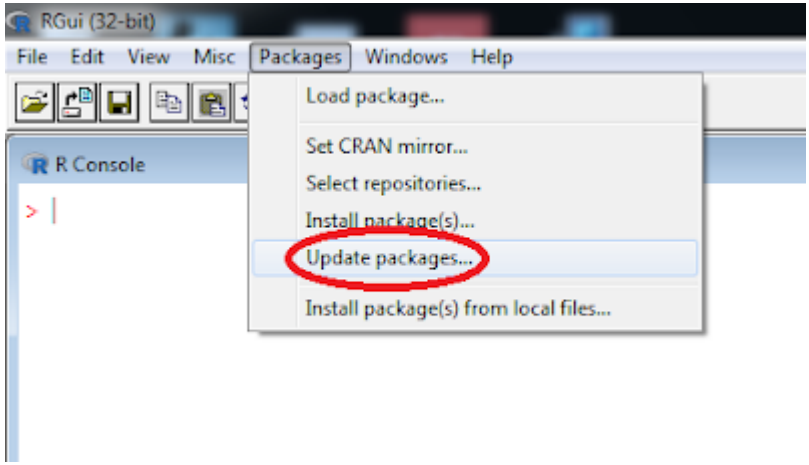

Install packages from local files;

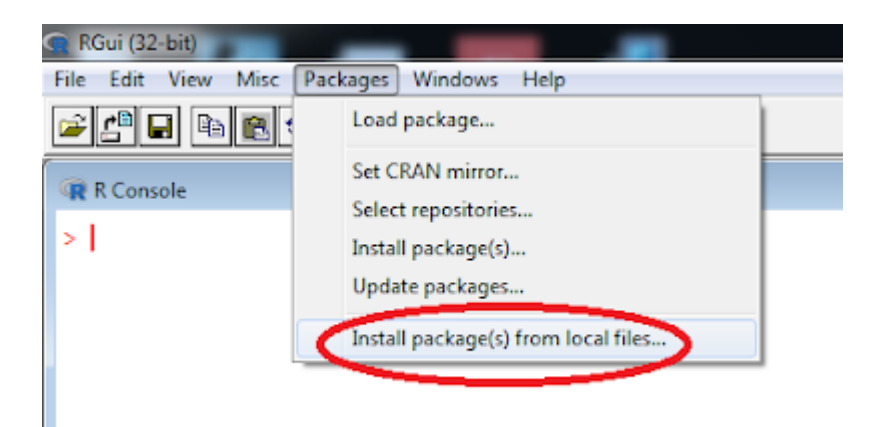

Related Posts:

- 1. [Introduction to R](https://easyexamnotes.com/introduction-to-r/)
- 2. [Installing R in Windows](https://easyexamnotes.com/installing-r-in-windows/)
- 3. [R Console](https://easyexamnotes.com/r-console/)
- 4. [R Window to edit and execute R commands](https://easyexamnotes.com/r-window-to-edit-and-execute-r-commands/)
- 5. [R Commands and Syntax](https://easyexamnotes.com/r-commands-and-syntax/)
- 6. [Packages and Libraries in R](https://easyexamnotes.com/packages-and-libraries-in-r/)
- 7. [Help in R](https://easyexamnotes.com/help-in-r/)